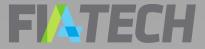

# OCR Quick Start Guide for Clients (102 Forms)

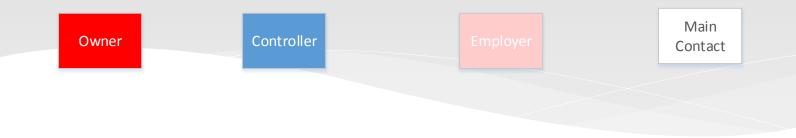

### **FI**ATECH

### Use this OCR Portal Quick Start Guide for Clients to:

Register in the FIA Tech User Hub

Create Profiles in the FIA Tech OCR Portal Obtain OCR profile ID's

# **FI TECH**

# OCR Intro & FIA Tech Support

The CFTC's OCR Final Rule, published on November 18, 2013,

(http://www.cftc.gov/Forms/OCR/index.htm) expanded Ownership and Control Reporting and introduced automation of the reporting process.

The FIA Tech OCR Data Service was developed as an industry solution in response to the CFTC's expanded reporting requirements.

Use of the FIA Tech OCR Data Service is free of charge to Clients.

Contact FIA Tech if you require assistance or have questions about the FIA Tech OCR Data Service.

> FIA Tech Support: Phone: 202.772.3088 ocr.support@fia-tech.com

See also: <u>www.fia-tech.com/resources/ocr/</u>

## **FIATECH** Register in the FIA Tech User Hub

| Enter your acc           | ount credentials below. You may log in with                                        | your user account name or email address.                                                                                      |                                                            |
|--------------------------|------------------------------------------------------------------------------------|----------------------------------------------------------------------------------------------------|------------------------------------------------------------|
| Pa<br>Foreat your pass   | Name<br>issword<br>Q <sub>4</sub> Log In<br>word?<br>on't have a User Hub account. | 1. Click the <b>Register</b> link or<br>button on the <b>FIA Tech</b><br><b>Login</b> page at<br><u>myapps.fia-tech.com</u> . |                                                            |
|                          |                                                                                    | ٩, ١٥                                                                                                    | og in 💭 Contact Us 🕜 Help                                  |
| Sign up for a new User A | count                                                                              |                                                                                                    |                                                            |
| First Name               | Russell                                                                            |                                                                                                    |                                                            |
| Last Name                | Warren                                                                             |                                                                                                    | 3. Check your email for a                                  |
| Email Address            | rwarren@glnit.com                                                                  | 2. Complete the form and                                                                                                    | confirmation message with a link that will take you back t |
| User Account Name        | rwarren                                                                            | click the <b>Register</b> button                                                                                              | the <b>Login</b> page.                                     |
| Password 🚯               |                                                                                    | to submit.                                                                                                    |                                                            |
|                          | Very Strong                                                                        |                                                                                                    |                                                            |
| Confirm Password         | •••••                                                                              |                                                                                                    |                                                            |
|                          | Great Lakes National Insurance Trust                                               | Note: You may modify the system-<br>generated User Name at this time.                                                         |                                                            |
| Company                  |                                                                                    | Your <b>User Account Name</b> cannot be modified after you have registered.                                                   | 4. Log in with your <b>User</b>                            |
| Company                  | Cleveland, OH                                                                      |                                                                                                    | Name or Email Address an                                   |

FiaUserHubWeb v-1.1.87.1 > 22-Jul-2017 11:55:23 AM

## FINTECH Accept Terms & Conditions

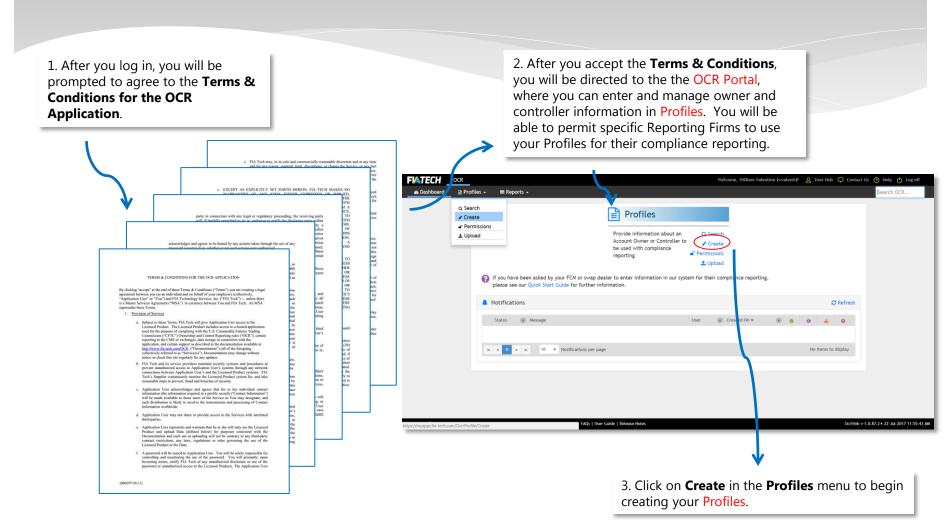

# **FIATECH** Enter Account Owner Information

|                                                                                                    | Welcome, William Valentine (v                         | walenti)I & User Hub 🗘 Contact Us 🕜 Help 🖒 Log off    |                            |                    |                          |
|----------------------------------------------------------------------------------------------------|-------------------------------------------------------|-------------------------------------------------------|----------------------------|--------------------|--------------------------|
| files 🖌 🔳 Reports 🖌                                                                                                    |                                                       | Şearch OCR                                            | Create a new Profile       |                    | Fields marked with * ar  |
|                                                                                                    |                                                       | Fields marked with * are required                     | Profile Information        |                    |                          |
| Profile Information                                                                                                    |                                                       |                                                       | Profile Type               | on                 |                          |
| Profile Type 🏦 Le                                                                                                    | gal Entity                                            |                                                       | Natural Person Information |                    |                          |
|                                                                                                    | 1 On the Greaters N                                   | Drafila arran                                         | First Name*                | Middle Name        |                          |
| 🏦 🚢 Legal Entity / Natural Pe son Inform                                                                                                |                                                       |                                                       | Last Name*                 | Name Suffix        |                          |
| 💼 🚢 Main Contact / Employer Information                                                                                                 | select Legal Entity if                                |                                                       | Profile Name*              |                    |                          |
|                                                                                                    | intuies of swaps acco                                 |                                                       | Legal Entity ID (LEI)      | Supplied by LEI 🚯  |                          |
| Profile Permissions ()                                                                                                    | organization. Select <b>N</b><br>the Account Owner is |                                                       | Website                    | NFA ID             |                          |
|                                                                                                    | the Account Owner Is                                  | s an Individual.                                      | Email*                     | Phone* 🕄           |                          |
|                                                                                                    |                                                       | Cancel 🗈 Create Profile                               | Street*                    | Suite              |                          |
|                                                                                                    |                                                       |                                                       | City*                      | Country*           | Select country *         |
|                                                                                                    |                                                       |                                                       | Postal Code*               | State Or Province* | Select state or province |
| FAQ:  <br>I Profiles → ■ Reports →                                                                                                    | her Guide 1 Neue Holes                                | OctWeb v-1.0.87.2 • 22-Jul-2017 11:55:4               |                            |                    |                          |
|                                                                                                    | her Galde 1   Hence Hotes                             |                                                       |                            |                    |                          |
| 🗈 Profiles 🗕 📧 Reports 🔸                                                                                                    | har Gulde I ( Heave Hotor.                            | Search OCR.                                           |                            |                    |                          |
| Profiles  Create a new Profile  Profile Information                                                                                     | Aver Calde 1 Heart Note:                              | Search OCR.                                           |                            |                    |                          |
| Profiles  Create a new Profile  Profile Information                                                                                     | •                                                     | Search OCR.                                           |                            |                    |                          |
| Profiles  Reports  Create a new Profile  Profile Information  Profile Type                                                              | •                                                     | Search OCR<br>Fields marked with * are required       | Provide information ab     |                    |                          |
|                                                                                                    | د Legul Extry                                         | Search OCR<br>Fields marked with * are required       |                            |                    |                          |
|                                                                                                    | Legal Indity<br>Profile Name*                         | Search OCR<br>Fields marked with * are required       | Provide information ab     |                    |                          |
| Profile   Profile a new Profile  Profile Information  Profile Type  Legal Entity Information  Legal Entity Name*  Legal Entity ID (LEI) |                                                       | Search OCR<br>Fields marked with * are required       | Provide information ab     |                    |                          |
|                                                                                                    |                                                       | Search OCR<br>Fields marked with * are required       | Provide information ab     |                    |                          |
|                                                                                                    |                                                       | Search OCR  Fields marked with * are required  2. in  | Provide information ab     |                    |                          |
|                                                                                                    |                                                       | Seerch OCR  Fields marked with * are required  2.  in | Provide information ab     |                    |                          |

# Add Main Contact or Employer

| Select Main Co                                                                                                    | ontact* None Choos                                                                                         | se existing Create New                |                                                                     |                         |      |                                        |               |         |          |                                |                                                                                          |                                                                         |                                                                                     |                                                |
|----------------------------------------------------------------------------------------------------|----------------------------------------------------------------------------------------------------|---------------------------------------|---------------------------------------------------------------------|-------------------------|------|----------------------------------------|---------------|---------|----------|--------------------------------|------------------------------------------------------------------------------------------|-------------------------------------------------------------------------|-------------------------------------------------------------------------------------|------------------------------------------------|
| First Name*                                                                                                    |                                                                                                    | Middle Name                           |                                                                     |                         |      |                                        |               |         |          |                                |                                                                                          |                                                                         |                                                                                     |                                                |
| Last Name*                                                                                                    |                                                                                                    | Name Suffix                           |                                                                     |                         |      |                                        |               |         | -        |                                |                                                                                          |                                                                         |                                                                                     |                                                |
| Profile Name*                                                                                                    |                                                                                                    |                                       |                                                                     |                         |      |                                        |               |         |          |                                | rmation                                                                                  | or                                                                      |                                                                                     |                                                |
| egal Entity ID (LEI)                                                                                                    |                                                                                                    | Supplied by LEI                       |                                                                     |                         |      |                                        |               |         | Inform   |                                |                                                                                          |                                                                         |                                                                                     |                                                |
| Website                                                                                                    |                                                                                                    | NFA ID 🚯                              |                                                                     |                         |      |                                        |               |         | s inforn |                                |                                                                                          |                                                                         |                                                                                     |                                                |
| Email*                                                                                                    |                                                                                                    | Phone* 0                              |                                                                     |                         |      |                                        |               |         | linked   | Profile                        | for the                                                                                  |                                                                         |                                                                                     |                                                |
| Street*                                                                                                    |                                                                                                    | Suite                                 |                                                                     |                         |      |                                        | cont          | act or  | entity.  |                                |                                                                                          |                                                                         |                                                                                     |                                                |
| City*                                                                                                    |                                                                                                    | State Or Province*                    | Select state                                                        | or province             | •    |                                        |               |         |          |                                |                                                                                          | _                                                                       |                                                                                     |                                                |
| Postal Code*                                                                                                    |                                                                                                    | Country*                              | United Stat                                                         | es of America           | •    |                                        |               |         |          |                                |                                                                                          |                                                                         |                                                                                     |                                                |
| imployed by this 🛛                                                                                                    |                                                                                                    |                                       |                                                                     |                         |      |                                        |               |         |          |                                |                                                                                          |                                                                         |                                                                                     |                                                |
| Legal Entity                                                                                                    |                                                                                                    |                                       |                                                                     |                         |      |                                        |               |         |          |                                |                                                                                          |                                                                         |                                                                                     |                                                |
|                                                                                                    | iyee                                                                                                    | Title or Position at<br>Legal Entity* |                                                                     |                         |      |                                        |               |         |          |                                |                                                                                          | •                                                                       | ady establi                                                                         |                                                |
| Relationship to Emplo                                                                                                    | in Main                                                                                                    | Legal Entity*                         | player Inform                                                       | ation                   |      | ]<br>                                  | 4             |         |          | Pr<br>If :<br>loc              | ofile for th<br>so, use the<br>cate the <b>P</b>                                         | he Main<br>e <b>Choos</b><br>r <b>ofile</b> ai                          | Contact or<br>Existing I<br>nd access t                                             | · Employer?<br>button to<br>he                 |
| Relationship to<br>Legal Entity*                                                                                                    | in Main                                                                                                    | Legal Entity*                         | player Inform                                                       |                         | k    |                                        | 4             |         |          | Pr<br>If :<br>loc              | ofile for th<br>so, use the<br>cate the <b>P</b>                                         | he Main<br>e <b>Choos</b><br>r <b>ofile</b> ai                          | Contact or<br>e Existing                                                            | · Employer?<br>button to<br>he                 |
| Relationship to<br>Legal Entity*                                                                                                    | in Main<br>d Employer                                                                                      | Legal Entity*                         |                                                                     | ation<br>elect Employer | None | Choose oxizing C                       | rate Nov      |         |          | Pr<br>If :<br>Ioc<br>inf       | ofile for the so, use the cate the <b>P</b> formation                                    | he Main<br>e <b>Choos</b><br>r <b>ofile</b> ai<br>that yo               | Contact or<br>e Existing I<br>nd access t<br>u already e                            | Employer?<br>button to<br>he<br>ntered.        |
| Relationship to<br>Legal Entity*                                                                                                    | ain Main<br>d Employer<br>n may be auto                                                                    | Legal Entity*                         |                                                                     |                         | None | Choose existing of Profile             | K             |         |          | Pr<br>If s<br>Ioc<br>inf       | ofile for the so, use the cate the <b>P</b> formation you do no                          | he Main<br>e <b>Choos</b><br>r <b>ofile</b> a<br>that yo<br>t know      | Contact or<br>Existing I<br>nd access t                                             | Employer?<br>button to<br>he<br>ntered.<br>ver |
| Relationship to<br>Legal Entity*                                                                                                    | ain Main<br>d Employer<br>n may be auto<br>e system based<br>ner information                               | Legal Entity*                         | 5                                                                   |                         | None |                                        | Name*         |         |          | Pr<br>If:<br>Ioc<br>Inf<br>If: | ofile for the so, use the cate the <b>P</b> formation you do no                          | he Main<br>e <b>Choos</b><br>rofile an<br>that yo<br>t know<br>for an ( | Contact or<br>e Existing I<br>nd access t<br>u already e<br>the Employ<br>Owner who | Employer?<br>button to<br>he<br>ntered.<br>ver |
| Relationship to<br>Legal Entity*<br>Note: Certa<br>Contact and<br>information<br>filled by the<br>on the own<br>you have en                                  | ain Main<br>d Employer<br>n may be auto<br>e system based<br>her information<br>ntered.                    | Legal Entity*                         | s<br>ntity Name*                                                    |                         | None | Profile<br>Supplied by                 | Name*         |         |          | Pr<br>If:<br>Ioc<br>Inf<br>If: | ofile for the<br>so, use the<br>cate the <b>P</b><br>formation<br>you do no<br>formation | he Main<br>e <b>Choos</b><br>rofile an<br>that yo<br>t know<br>for an ( | Contact or<br>e Existing I<br>nd access t<br>u already e<br>the Employ<br>Owner who | Employer?<br>button to<br>he<br>ntered.<br>ver |
| Relationship to<br>Legal Entity*<br>Note: Certa<br>Contact and<br>information<br>filled by the<br>on the own<br>you have en<br>Be sure to n                  | ain Main<br>d Employer<br>n may be auto<br>e system based<br>her information<br>ntered.<br>review any auto | Legal Entity*                         | s<br>ntity Name*<br>Entity ID (LEI)                                 |                         | None | Profile<br>Supplied by<br>NF           | y LEI 🗿       |         |          | Pr<br>If:<br>Ioc<br>Inf<br>If: | ofile for the<br>so, use the<br>cate the <b>P</b><br>formation<br>you do no<br>formation | he Main<br>e <b>Choos</b><br>rofile an<br>that yo<br>t know<br>for an ( | Contact or<br>e Existing I<br>nd access t<br>u already e<br>the Employ<br>Owner who | Employer?<br>button to<br>he<br>ntered.<br>ver |
| Relationship to<br>Legal Entity*<br>Note: Certa<br>Contact and<br>information<br>filled by the<br>on the own<br>you have en<br>Be sure to n<br>filled data t | ain Main<br>d Employer<br>n may be auto<br>e system based<br>her information<br>ntered.                    | Legal Entity*                         | S<br>ntity Name*<br>Entity ID (LEI)<br>Website                      |                         | None | Profile<br>Supplied by<br>NF           |               |         |          | Pr<br>If:<br>Ioc<br>Inf<br>If: | ofile for the<br>so, use the<br>cate the <b>P</b><br>formation<br>you do no<br>formation | he Main<br>e <b>Choos</b><br>rofile an<br>that yo<br>t know<br>for an ( | Contact or<br>e Existing I<br>nd access t<br>u already e<br>the Employ<br>Owner who | Employer?<br>button to<br>he<br>ntered.<br>ver |
| Relationship to<br>Legal Entity*<br>Note: Certa<br>Contact and<br>information<br>filled by the<br>on the own<br>you have en<br>Be sure to the                | ain Main<br>d Employer<br>n may be auto<br>e system based<br>her information<br>ntered.<br>review any auto | Legal Entity*                         | s<br>ntity Name*<br>Entity ID (LEI)<br>Website<br>Email*            |                         | Nox  | Profile<br>Supplied by<br>NF           | Name* y LEI 0 | Ovince. |          | Pr<br>If:<br>Ioc<br>Inf<br>If: | ofile for the<br>so, use the<br>cate the <b>P</b><br>formation<br>you do no<br>formation | he Main<br>e <b>Choos</b><br>rofile an<br>that yo<br>t know<br>for an ( | Contact or<br>e Existing I<br>nd access t<br>u already e<br>the Employ<br>Owner who | Employer?<br>button to<br>he<br>ntered.<br>ver |
| Relationship to<br>Legal Entity*<br>Note: Certa<br>Contact and<br>information<br>filled by the<br>on the own<br>you have en<br>Be sure to n<br>filled data t | ain Main<br>d Employer<br>n may be auto<br>e system based<br>her information<br>ntered.<br>review any auto | Legal Entity*                         | s<br>ntity Name*<br>Entity ID (LEI)<br>Website<br>Email*<br>Street* |                         | Nane | Profile Supplied by NF Pho State Or Pr | Name* y LEI 0 |         |          | Pr<br>If:<br>Ioc<br>Inf<br>If: | ofile for the<br>so, use the<br>cate the <b>P</b><br>formation<br>you do no<br>formation | he Main<br>e <b>Choos</b><br>rofile an<br>that yo<br>t know<br>for an ( | Contact or<br>e Existing I<br>nd access t<br>u already e<br>the Employ<br>Owner who | Employer?<br>button to<br>he<br>ntered.<br>ver |

# Set Reporting Firm Permissions

1. Grant Permission to Reporting Firms to use your

### Profiles by placing check marks in the appropriate Profile Permissions boxes. FCM's, Swap Dealers, and other Reporting Firms will ABN Amro (ABNA) Advantage Futures (ADVF) Bank of America Merrill Lynch - FCM (BAMF) Bank of America Merrill Lynch - Swap Dealer (BAMS) tag the profile info you create Barclays (BARC) BNP Paribas Commodities Futures Ltd (BNPD) to form 102 submissions to BNP Paribas Prime Brokerage Inc (BNPC) BNP Paribas SA (BNPE) the CFTC and exchanges. BNP Paribas Securities Corp (BNPA) BNP Paribas Securities Services (BNPB) Credit Suisse (CRED) Citigroup (CITI) Deutsche Bank (DEUT) FIA Tech (FIAT) FIA Tech 2 (FIATECH) Goldman Sachs (GOLD) **Remember:** HSBC Bank PLC (HSBB) HSBC Broking Futures (Asia) Limited (HSBA) HSBC Securities (USA) Inc. (HSBS) Ion (IONT) **Only those Reporting Firms to** Jefferies (JEFF) JP Morgan (JPMO) which you grant Permission Mizuho (MIZH) Macquarie (MACQ) can see your Profiles. Morgan Stanley (MORG) Newedge (NEWE) R.J. O'Brien (RJOB) RBS (RBOS) State Street (STAT) The Hong Kong and Shanghai Banking Corporation **Reporting Firms cannot see** (HSBH) information about Permissions UBS (UBSL) Wells Fargo (WELL) Uncheck All granted to any other firm. Cancel 📄 Create Profile 2. Click on the **Create Profile** button to save your Profile.

# **Controller Minimum Requirements**

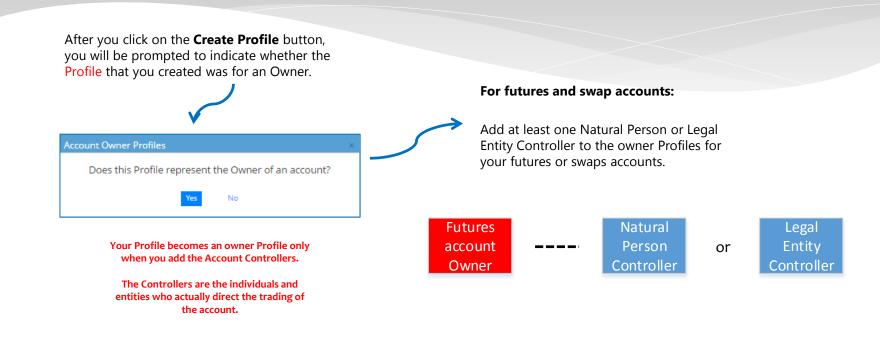

If you answer **Yes**, you should add an Account Controller to your Owner Profile.

# Add Account Controllers

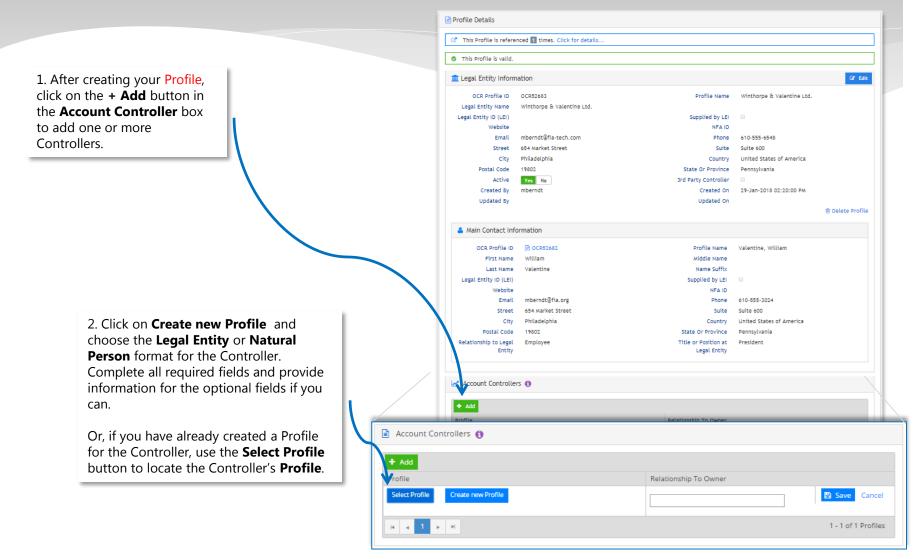

### **FIATECH** Controller Permissions – New Profile

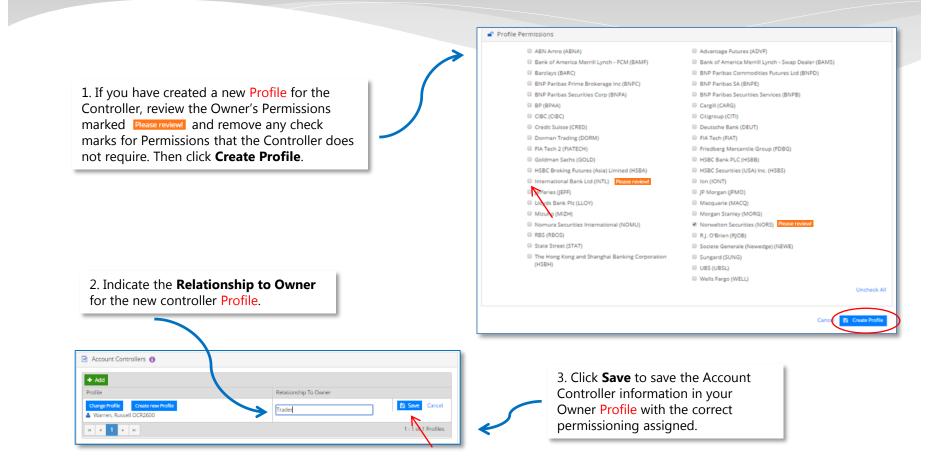

## **FIATECH** Controller Permissions – Existing Profile

1. If you are using an existing Profile to designate the Controller, after you have located and selected the Controller's Profile, you will immediately see an **Assign Controller Permissions** pop-up box. You will be asked to verify whether the Controller should have all of the permissions that have been established for the Owner.

Then click Continue.

2. Indicate the **Relationship to Owner** for the controller **Profile** that you selected.

3. Click **Save** to save the Account Controller information in your Owner Profile with the correct permissioning assigned.

| Account Controllers ()                                    |                       |                     |
|-----------------------------------------------------------|-----------------------|---------------------|
| + Add<br>Profile                                          | Relationship To Owner |                     |
| Change Profile Create new Profile Warren, Russell OCR2600 | Trader                | Save Cancel         |
| H K 1 H                                                   |                       | 1 - 1 of 1 Profiles |

# **FINTECH** Verify Controlled Accounts

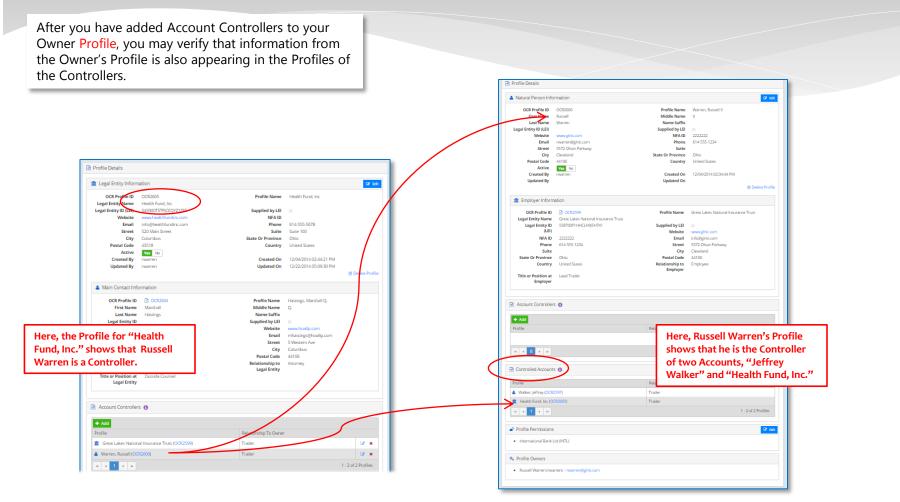

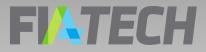

# Remember ...

 Profiles of Owners include the Account Controllers that you added in the Account Controllers box

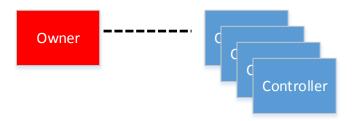

 Profiles of Controllers show the Accounts controlled in the Controlled Accounts box

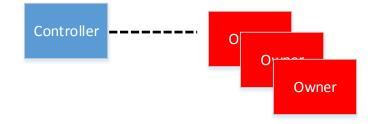

### **FIATECH** Profile Creation Guidelines

- Create your owner Profiles first, then add the Employer or Main Contact for the Owner.
- Before creating any Profile, regardless of whether it is for an Owner, Controller, Main Contact, or Employer, review your existing Profiles to see if the Profile has already been created. To view already created profiles go to Profiles, Search, Managed by Me, leave the search field blank and click Search.
- For large quantities of data, contact FIA Tech to discuss file-based upload options.

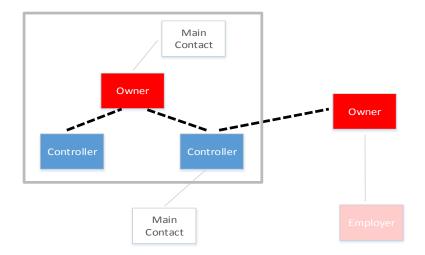

# **Profile Check List**

- After setting up your profiles they should read as valid
- The profile should not have any validation warnings
- The appropriate reporting entities should be permissioned
- The owner profile should have a profile designated as the account controller